## **New Visitor Registration**

Prior to registering as a visitor, there are some things you will need to make the process smoother and faster –

- Valid telephone number
- Valid email address
- Valid PayPal account, or Debit/Credit card

You will also need to create –

- A Username
- A Password

**Username** – A simple unique name to identify you to the visitation system. This could be something like BillSmith or MrVisitor. If another visitor has already chosen the Username you select, the system will prompt you to select a different value when you attempt to save your new user profile.

**Password** – May be any combination of letters, numbers and special characters. Make the password unique enough and hard enough that another person cannot guess it and use it, but also meaningful to you so you don't forget it.

*For security purposes – do NOT use the same Username and Password as you use for any other online account or service.*

**Telephone number, email address and street address** – This information is necessary should we need to contact you for some reason.

**Email address** – If you do not have an email address, you must create one from the provider of your choice. A couple links are provided on our Main page for your convenience.

Finney County and HomeWAV have no affiliation with and receive no benefit from the email services listed. They are provided for your convenience only at this location. You are may select any email service of your choosing from any other location.

A valid email account is also necessary to create a PayPal account.

**PayPal account** – PayPal allows for the safe and efficient transfer of funds from your bank account or credit card to HomeWAV, to pay for the visit.

If you already have a PayPal account, you will be able to purchase minutes via that account immediately after registration.

If you do not have a PayPal account, you may create one from the link provided on our Main page, or during the visitor registration process. To create a PayPal account you will need your bank account number and Routing Number, or a valid Debit or Credit card, and a valid email address.

Once you have completed the preparation steps listed above, you are now ready to register as a visitor.

Go to – [www.homewav.com](http://www.homewav.com/)

Click on the New Visitor button in the Get Started section

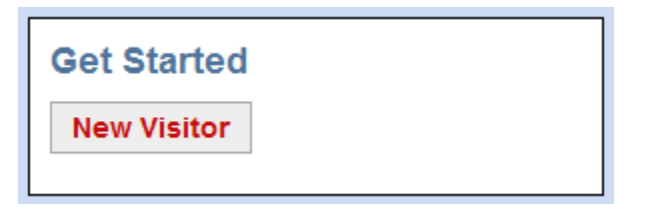

Complete ALL the required fields (indicated with an \*), Agree to the Terms of Use, and click the Sign Up button

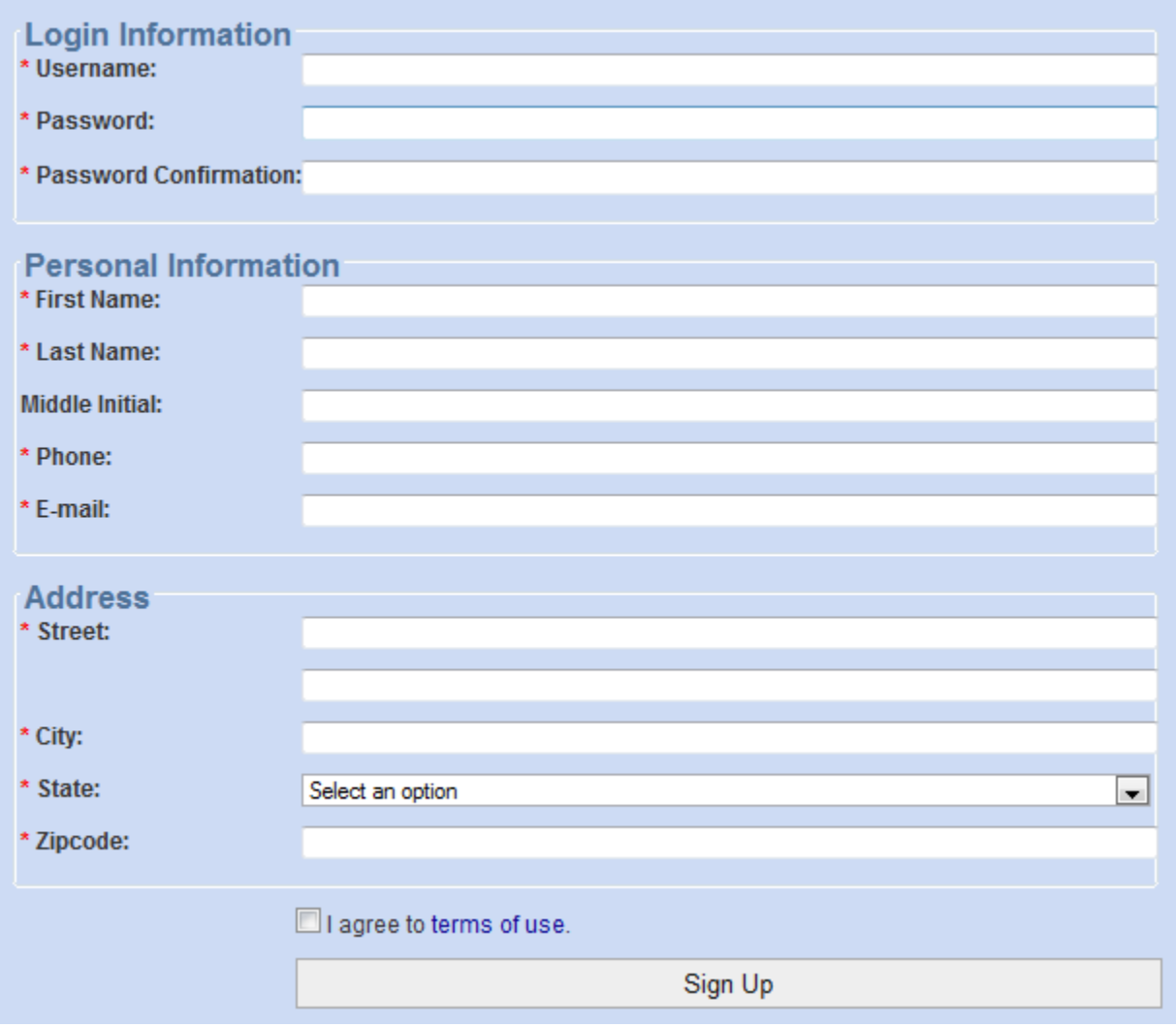

After you have successfully registered you will be able to Add Inmate(s) to visit; Add/purchase minutes for visitations; and even purchase visitation equipment. You will also be able to update your Account information if necessary.

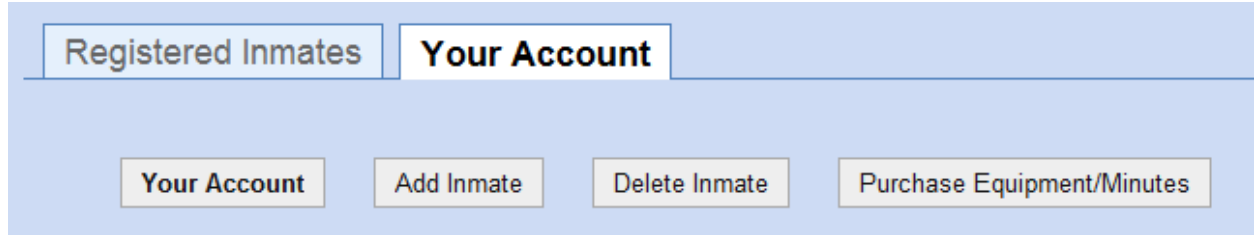

To Add an Inmate you wish to visit, click the Add Inmate button

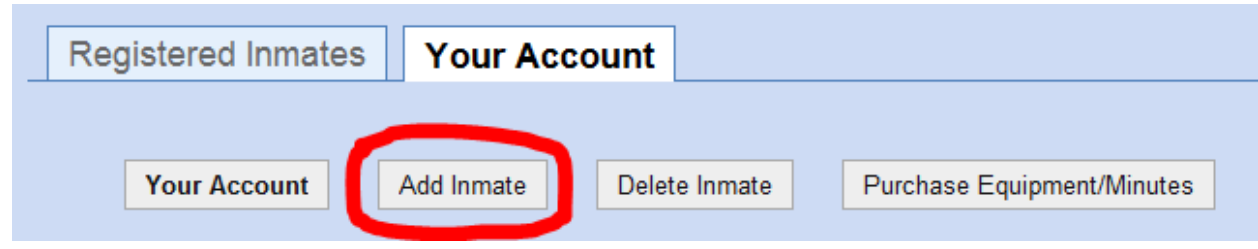

Select the proper Detention Facility – *Finney County Law Enforcement Center (Kansas)*

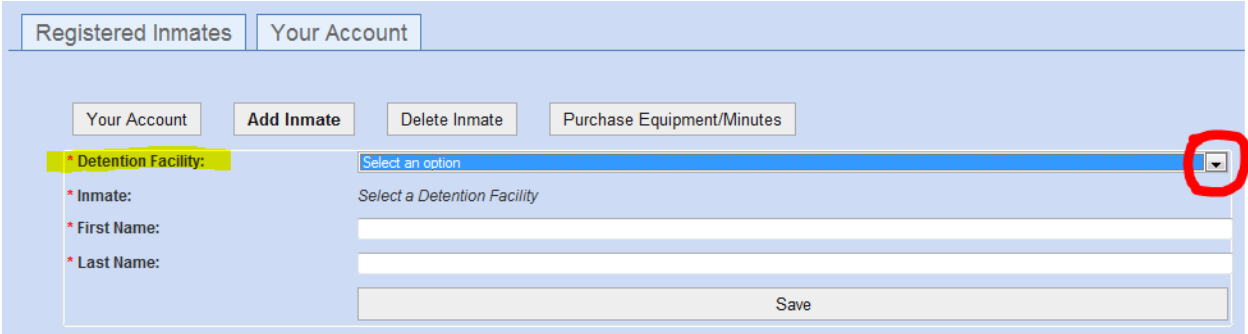

Next select the desired Inmate from the list provided

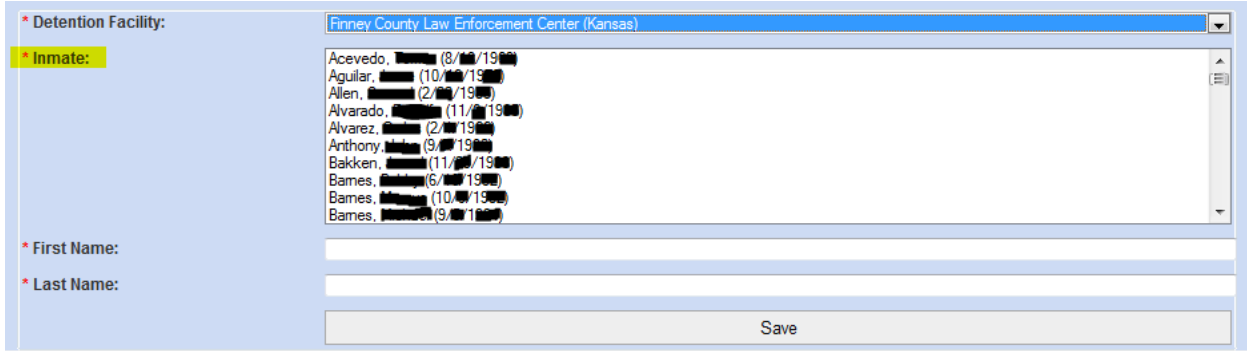

When the inmates First and Last names appear in the appropriate fields, click the Save button. You will next see the list of inmate(s) you have registered to visit

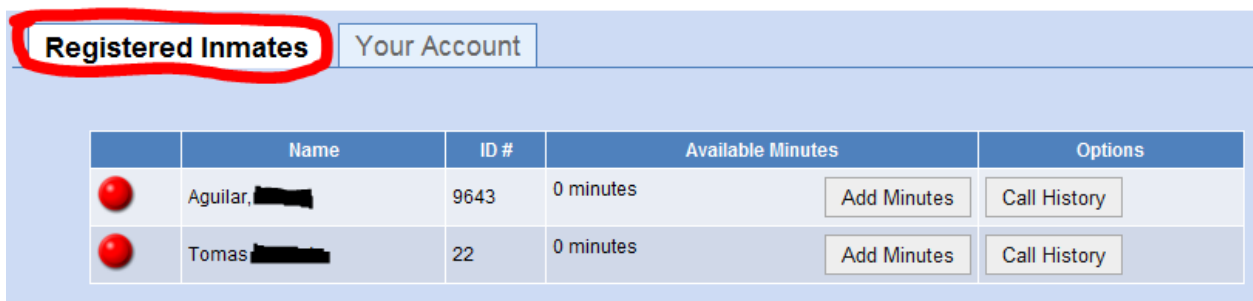

You can now Add Minutes to visit each registered inmate – click the Add Minutes button beside the inmate you want to add visitation minutes to

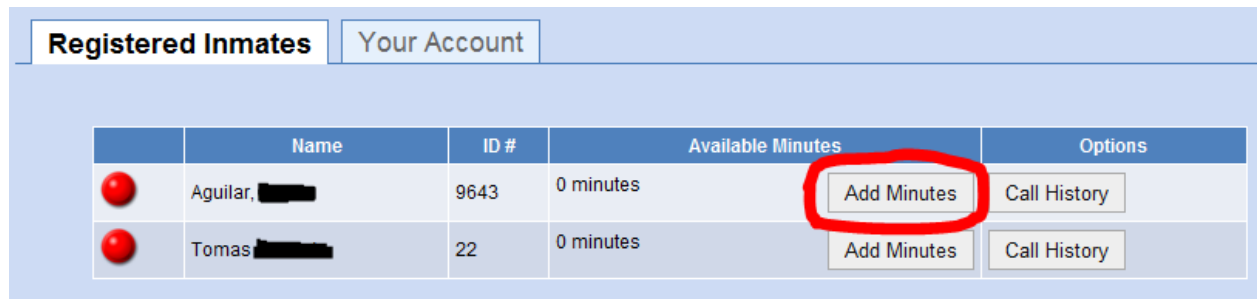

You are taken to the Home WAV, LLC interface of PayPal. Here you can purchase minutes by logging into your existing PayPal account, or by using your Debit or Credit Card.

## Home WAV, LLC.

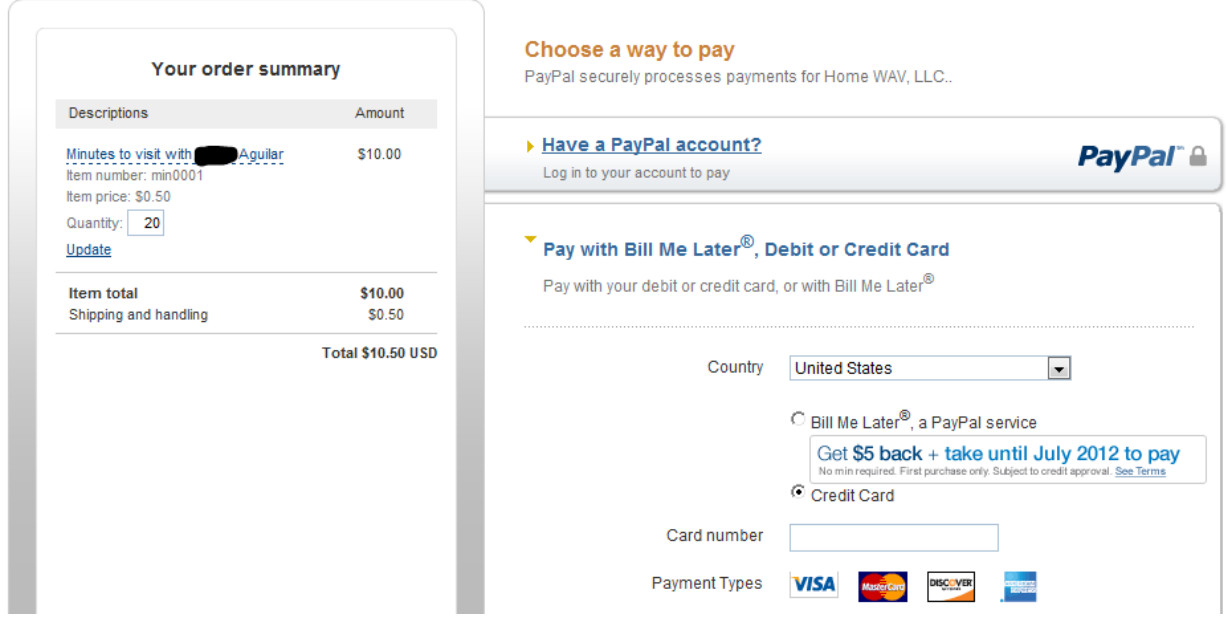